## **Trimble Business Center Ver.5.81 アップデート概要**

2022 年 12 月

×

本書では、このバージョンの Trimble Business Center に含まれる国内業務に関する新機能を紹介しま す。Trimble Business Center の基本機能に関する新機能および改善内容につきましては、アプリケーシ ョンのリボンメニューより、サポート>リソース>リリースノート を参照してください。

ポイント作成(ターゲット抽出)マクロコマンド

リボンメニュー>Macros>CAD>ポイント作成(ターゲット抽出)

## **ターゲットを抽出してポイントを作成**

ポイントクラウド領域を選択してそこからターゲットを抽出し、その中心座標を算出して新しい ポイントを登録するマクロコマンドを新しく追加しました。

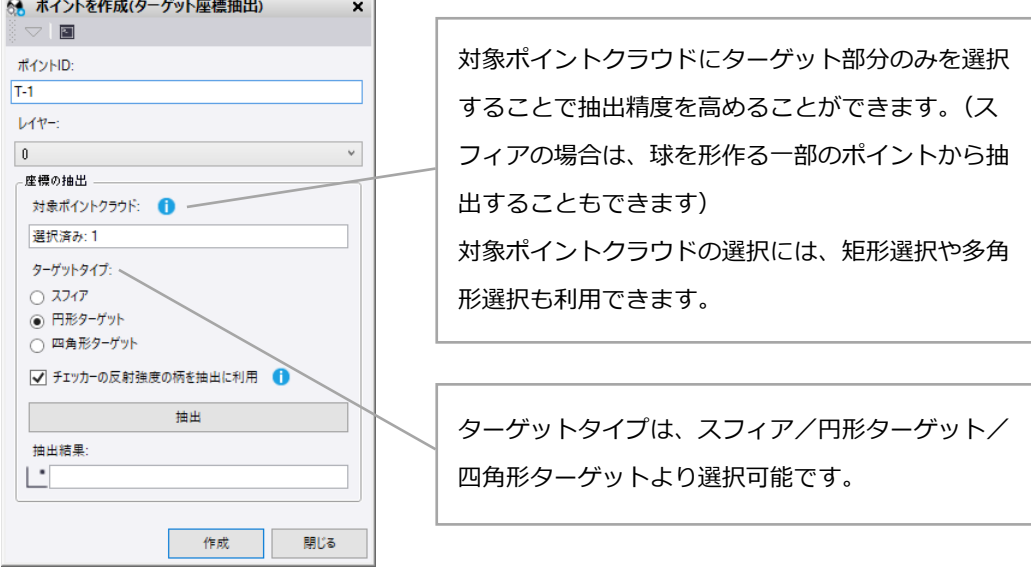

「抽出」ボタンを押下すると、入力情報に応じてターゲットの中心座標 を算出し、抽出結果の座標値を表示して中心位置に赤色のマーカーを表 示します。

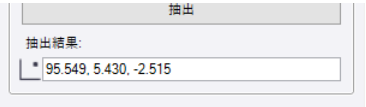

「作成」ボタンを押下すると、指定されたポイント ID、レイヤーで新しいポイントを作成し、ポ イント ID をカウントアップします。

## **チェッカーの反射強度の柄を抽出に利用**

円形ターゲットや四角形ターゲットの場合は、白黒パターンの反射強度の違いからターゲット中 心座標を算出することもできます。ポイントクラウドの色の設定を「色分けされた反射強度」にす ることで、このオプションを使って座標値の算出が可能かを判断しやすくなります。

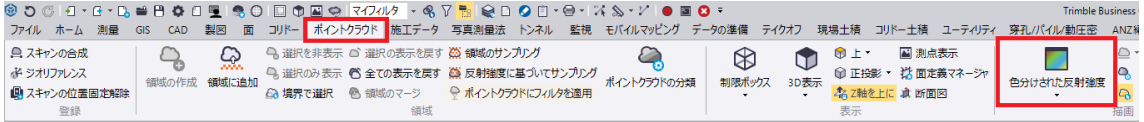

ポイントクラウドを色分けされた反射強度で表示した時に、チェッカーターゲットの白色部(高 反射強度部)が青色や水色、黒色部(低反射強度部)が赤色や橙色で表示されている場合は、「チェ ッカーの反射強度の柄を抽出に利用」のオプションをオンにして抽出することで、ターゲット形状 とは異なる判定で座標値を算出することができます。

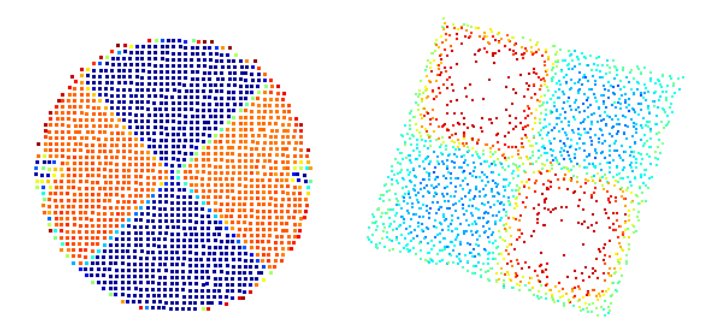

以上